## **Taller de Autoevaluación Acreditación de carreras de Biología CONEAU Global**

*Buenos Aires, 6 de noviembre de 2018*

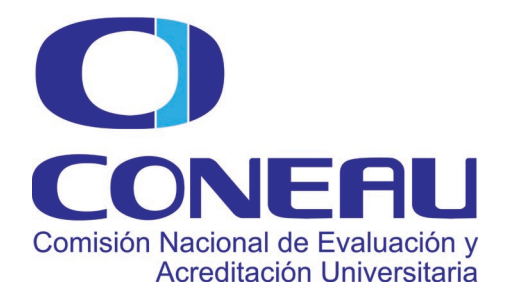

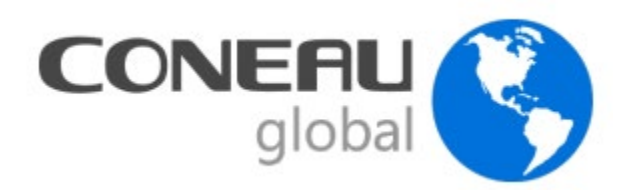

### **CONEAU Global** es una plataforma web que reemplaza al Formulario Electrónico en la recolección de datos de las carreras que se presentan a acreditación.

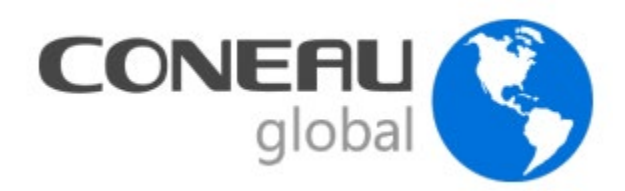

### Pasos

#### **Administradores**

• Designar un Administrador Informático: es el encargado del funcionamiento del sistema y del contacto con el Área de Sistemas de CONEAU. El alta se realiza desde [www.coneau.gob.ar/global](http://www.coneau.gob.ar/global) 

(Acreditación de Carreras > Crear mi cuenta)

• Designar un Administrador de Contenidos: es el responsable de que el Instructivo esté debidamente completo y que represente con exactitud la situación actual de la carrera que se presenta a acreditación. Recomendamos enviar un e-mail con sus datos de contacto a **biologia[@coneau.gob.ar](mailto:informatica@coneau.gob.ar)**

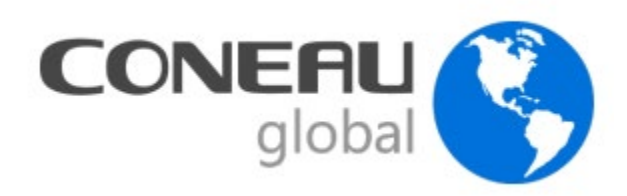

Solicitar que completen su Currículum Docente a:

- Todos los docentes graduados de la carrera que se presenta a acreditación;
- Los directores de proyectos de investigación y/o vinculación que no son docentes de la carrera que se presenta a acreditación;
- Las autoridades de la unidad académica.

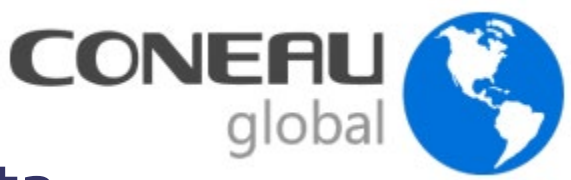

## Currículum Docente – Crear cuenta

• Los docentes deben registrarse en **CONEAU Global** ingresando a [www.coneau.gov.ar/global](http://www.coneau.gob.ar/global) (Ficha docente > Crear mi cuenta).

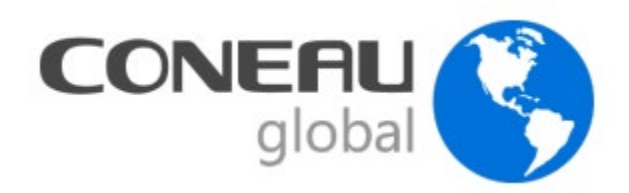

- Existen tres opciones para cargar el currículum docente:
- Completar todo desde el principio
- Importar la ficha CONEAU anterior
- Utilizar el sistema CVar

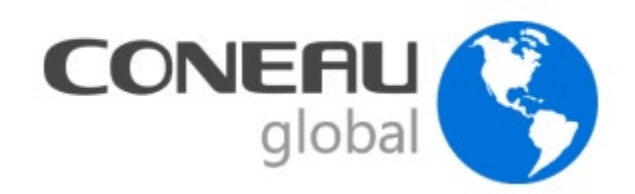

Si el docente desea importar su ficha anterior:

\*) Localizar en su computadora el sitio donde tiene el archivo con extensión "fd06" o "fdci"

\*) En la opción "Importar ficha generada", seleccionar el archivo para que **CONEAU Global**  lo importe.

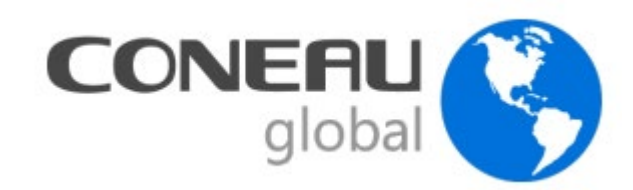

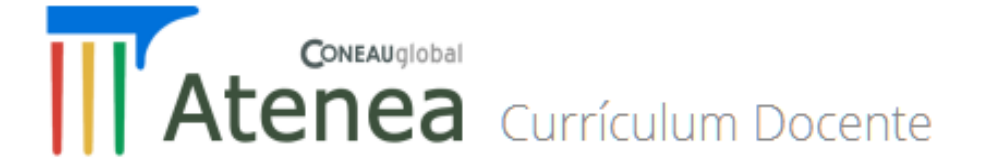

Mi currículum

Ingrese a su currículum docente para completarlo o actualizarlo desde esta opción. El mismo tiene carácter de declaración jurada y debe completarlo con información verídica y comprobable.

Abrir mi currículum

Importar ficha generada...

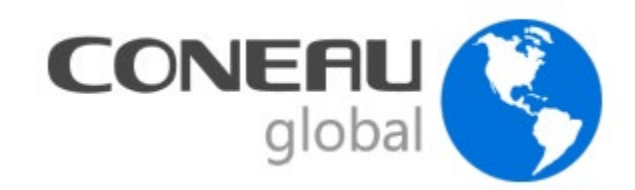

**III** Atenea

#### Currículum Docente

Mi currículum

Ingrese a su currículum docente para completarlo o actualizarlo desde esta opción. El mismo tiene carácter de declaración jurada y debe completarlo con información verídica y comprobable.

**Ingresar a CVar** 

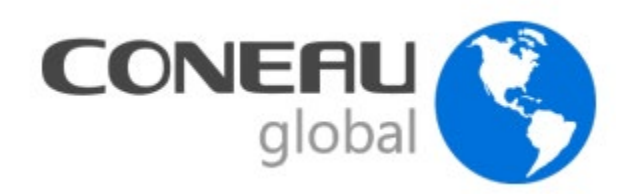

Las vinculaciones que realice el administrador de contenidos deberán ser aprobadas por el docente, tanto si completó su ficha CONEAU como CVar.

Cuando el administrador de contenidos cree la vinculación, quedará como "Pendiente" y el docente deberá ingresar a **CONEAU Global** para revisarla y aprobarla o rechazarla.

A continuación, se presenta la forma en que el docente, desde su cuenta, aprueba la vinculación generada por la institución.

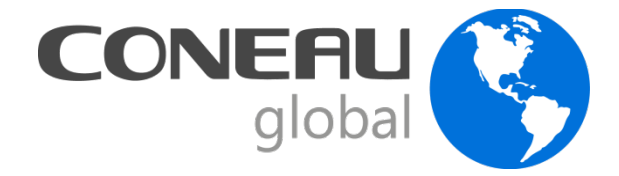

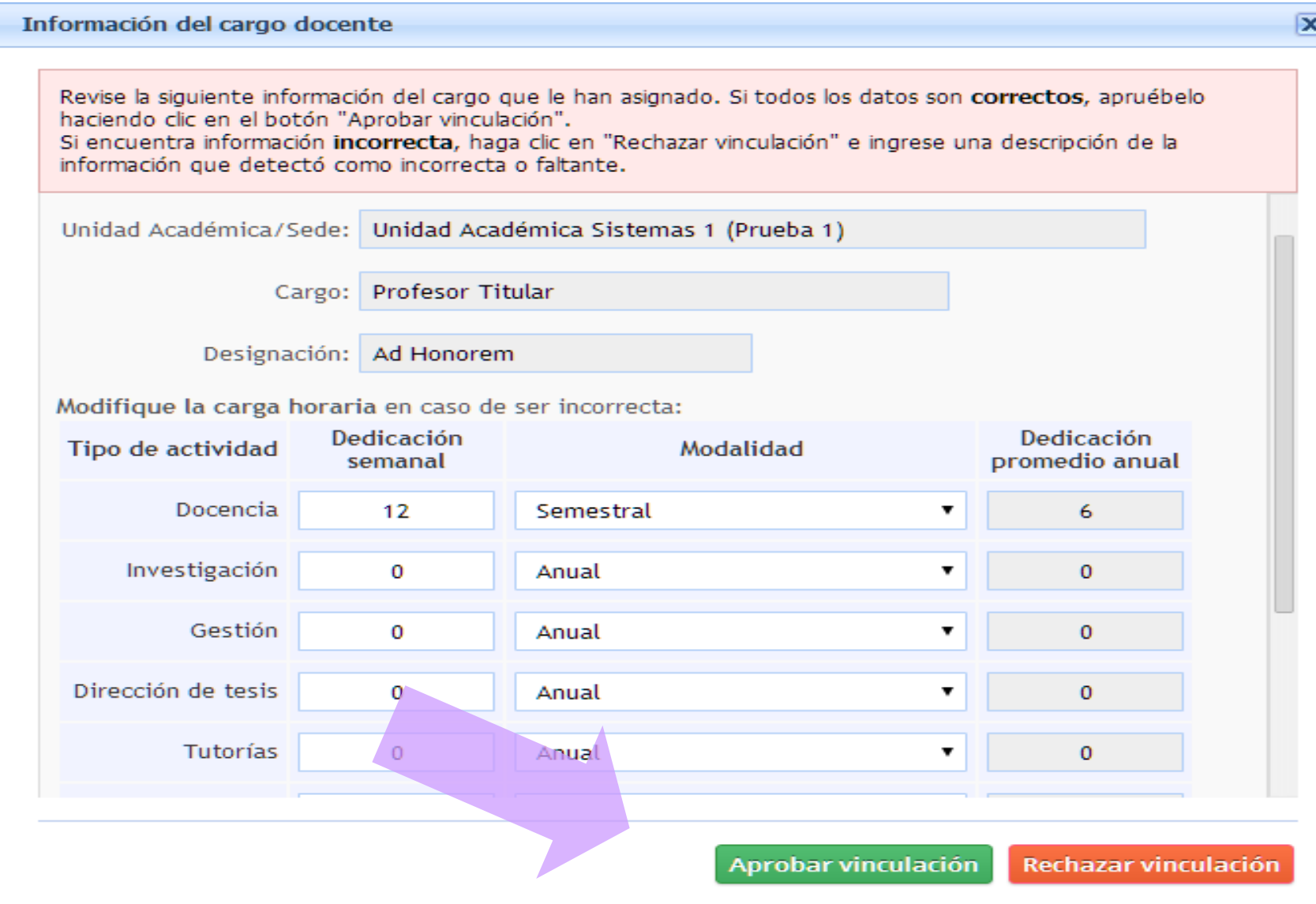

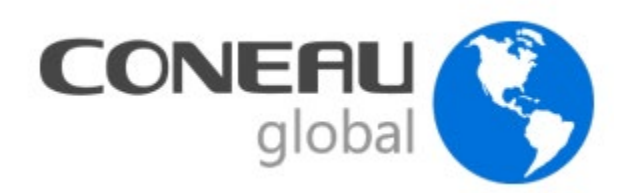

### Pasos importantes:

- 1- Crear presentación
- 2- Crear planes de estudio (Carrera-Ficha Plan de estudios)
- 3- Completar fichas de actividades curriculares (Unidad académica-Ficha Actividades curriculares)
- 4- Vincular docentes
- 5- Completar todos los puntos y fichas
- 6- Cargar Anexos
- 7- Llenar la Autoevaluación

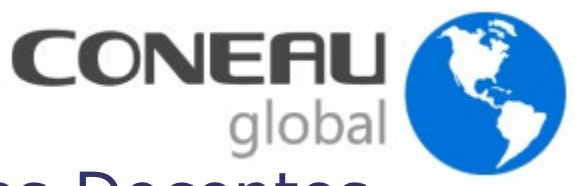

## Unidad Académica > Vinculaciones Docentes

• El administrador de contenidos debe realizar la vinculación de las fichas de todos los docentes que dictan actividades curriculares en la carrera. **La vinculación se realiza por cargo.**

• Completar la vinculación de todos los docentes con la carrera que se presenta a acreditación, detallando la carga horaria asignada a cada tipo de actividad y las materias en donde dictan clases.

•Asignaturas electivas/optativas: solamente vincular los docentes de las asignaturas del último año.

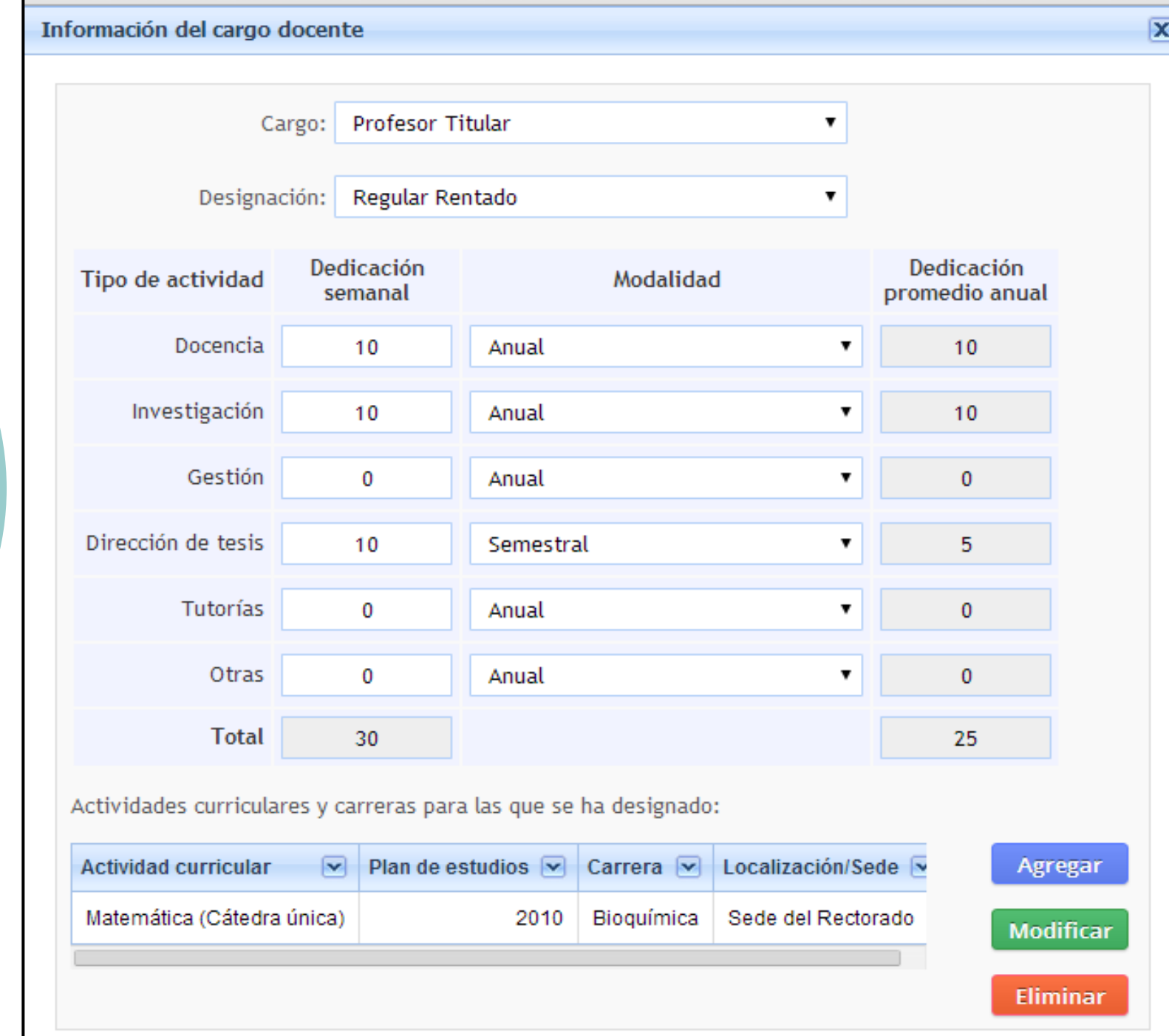

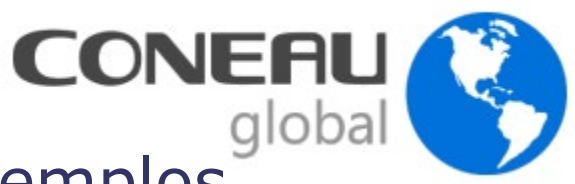

## Vinculaciones docentes: algunos ejemplos

1- Un docente tiene un cargo de Titular con dedicación de 40 horas para investigación y docencia en 2 asignaturas.

 $\checkmark$  Se cargan 20 hs semanales para investigación y 20 hs semanales en docencia (ambas anuales) y se vincula a las dos asignaturas.

2- Un docente tiene un cargo de JTP de 10 horas para docencia y otro cargo de 12 horas solo para investigación (ambos anuales).

 $\checkmark$  Se vincula solo el cargo de JTP (no hay cargos de investigación exclusivamente) y se consignan 10 horas a docencia y 12 horas a investigación, dando la suma el total de horas que el docente dedica a la carrera.

3- Un docente tiene dos cargos diferentes en la misma carrera, uno de Adjunto (20 hs) para docencia e investigación anual y otro cargo de JTP (10 hs) para docencia (semestral).

 $\checkmark$  Se hace una vinculación por cada cargo.

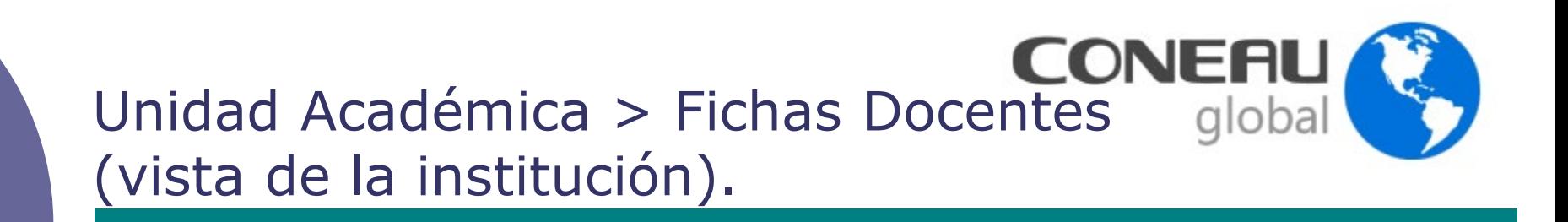

 Una vez hecha la vinculación el docente debe aprobarla:

1.2. Vinculación del docente con las carreras que se presentan a acreditación.

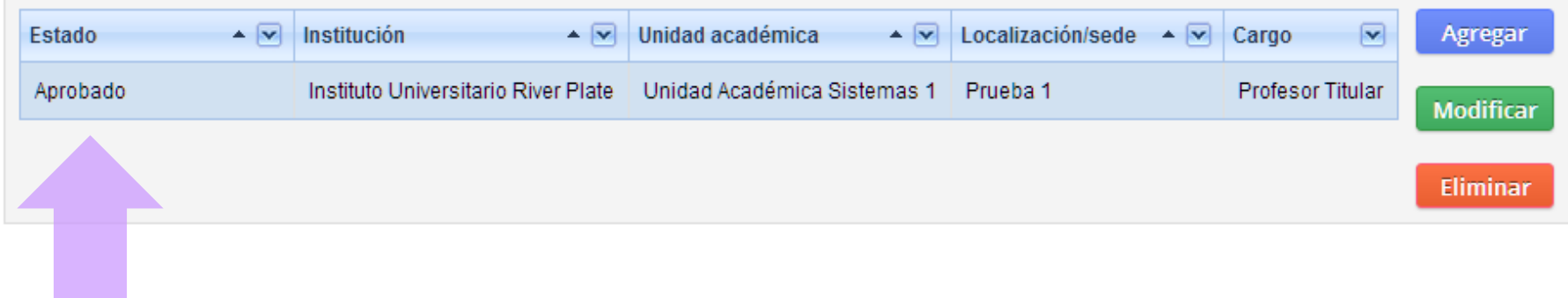

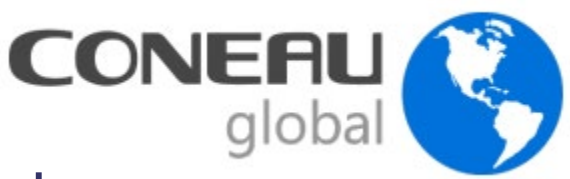

## Unidad Académica > Fichas Docentes

 Una vez vinculados todos los docentes, se estará en condiciones de poder completar totalmente los puntos y fichas del Instructivo.

 $\checkmark$  Sin embargo, varios puntos pueden ser completados total o parcialmente antes de tener todas las fichas docentes vinculadas.

 Por lo tanto, mientras el administrador de contenidos va vinculando la información de los docentes, puede arbitrar los medios para ir completado otras partes del Instructivo.

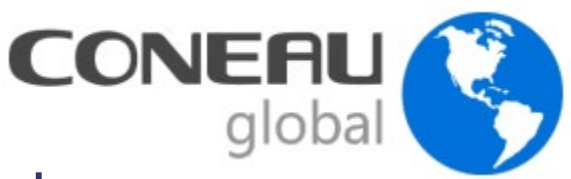

## Unidad Académica > Fichas Docentes

Los siguientes Puntos y Fichas no requieren la vinculación de las Fichas Docentes:

#### **Carrera:**

- 2. Plan de Estudios
- 4. Alumnos y Graduados

#### Unidad académica:

- 1. Datos generales
- 2. Oferta académica
- 4. Políticas institucionales
- 5. Alumnos y graduados
- 6. Infraestructura

#### Institución:

- 1. Información general
- 3. Cuerpo académico

Fichas de Convenios, Inmuebles, Planes de Estudios Vigentes.

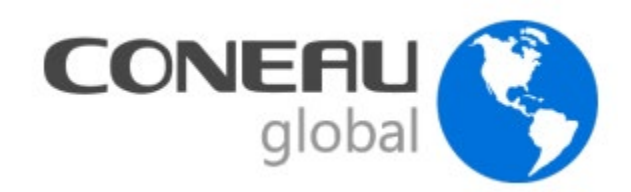

## Autoevaluación

 Una vez finalizada la carga de la información en **CONEAU Global** la Comisión de Autoevaluación deberá completar el punto 6. de la carrera "Autoevaluación", que reemplaza la Guía desarrollada para las convocatorias precedentes.

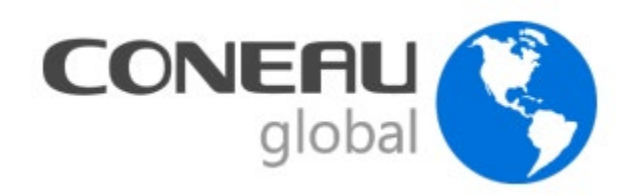

### Validez de los datos

Es indispensable que, antes de su presentación a la CONEAU, el Administrador de contenidos revise cuidadosamente la información suministrada a fin de asegurar que refleje la *situación actual de la carrera.*

La Comisión de Autoevaluación deberá asegurarse de que los análisis que se desarrollen en el marco de las respuestas a las consignas de la Guía de Autoevaluación tengan en cuenta *como válidos sólo los datos consignados en CONEAU Global*

#### Documentación a incorporar en la Presentación Electrónica de CONEAU Global (Anexos)

- Los anexos deben clasificarse según el siguiente criterio: Anexo 1: Estatuto; Anexo 2: normativas institucionales; Anexo 3: Convenios; Anexo 4: requisitos de admisión; Anexo 5: programas de becas; Anexo 6: infraestructura y seguridad; Anexo 7: normativa de la carrera; Anexo 8: programas analíticos; Anexo 9: documentación planes de mejora.
- Los anexos 1 a 6 corresponden a la unidad académica y los anexos 7 a 9 corresponden a la carrera.
- Para subir la documentación los archivos deben estar en formato PDF.

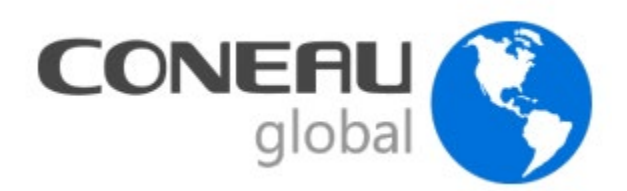

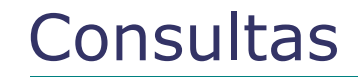

**Contenidos:**

**Sistemas:**

**[biologia@coneau.gob.ar](mailto:Arquitectura@coneau.gob.ar)**

**[global@coneau.gob.ar](mailto:global@coneau.gob.ar)**

**Mesa de ayuda:**

**(011) 4819 - 9050 interno 2607 (011) 4819 - 9050 interno 1020**